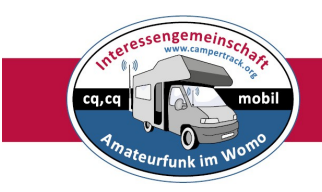

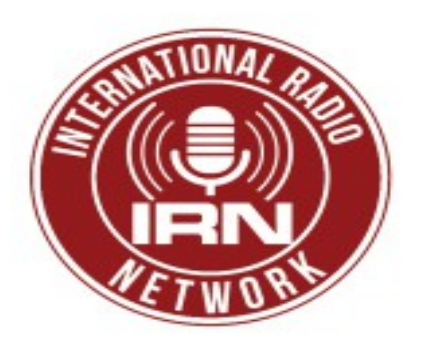

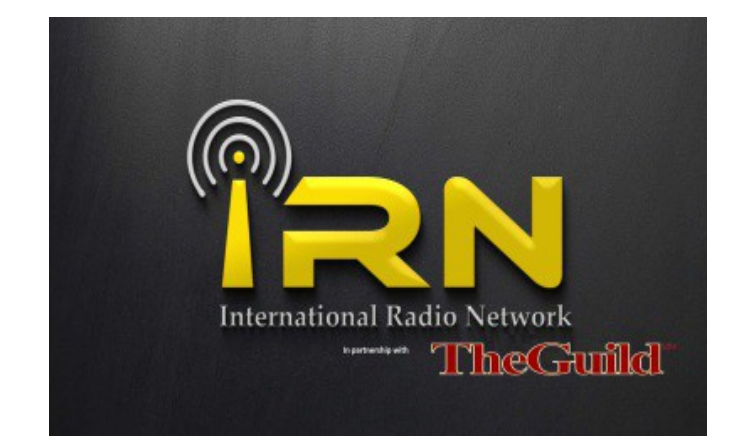

# **International Radio Network on TS3**

Das IRN (International Radio Network) ist ein VoIP / RoIP-System mit Teamspeak 3 (TS3), das es Benutzern ermöglicht, TX / RX mit RF rund um die Welt mit verschiedenen Geräten (Handys, Tablets, Computer etc.) kostenlos zu nutzen.

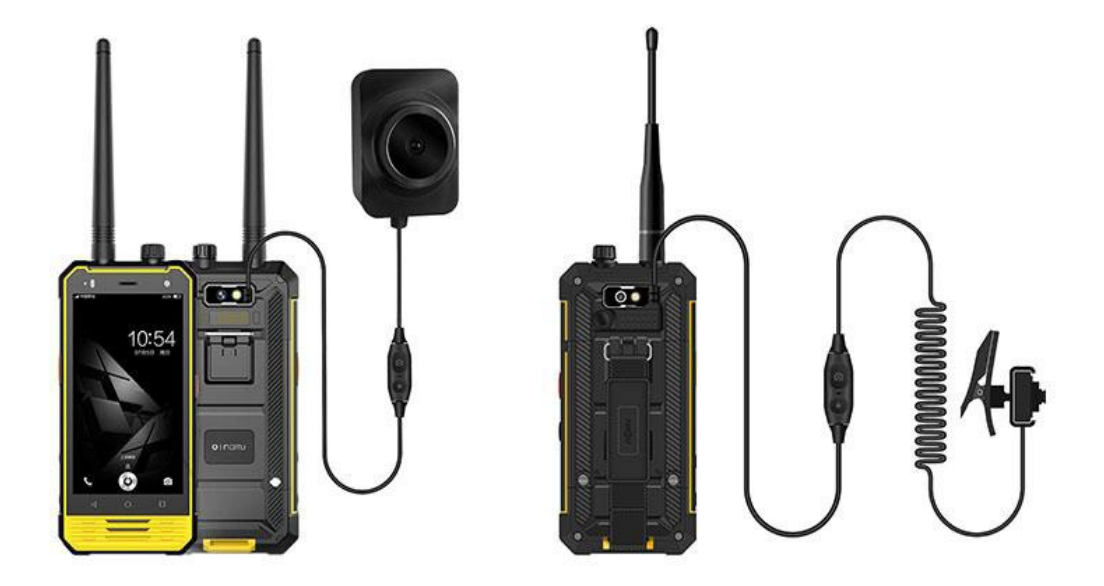

Dieses zum Beispiel. *NOMU T18 Ragged IP68 Handy Intercom 4G-LTE 3 GB RAM + 32 GB ROM (mit externer Kamera) Preis ca 235.-€* 

Das System ermöglicht auch Benutzern, private Sprechgruppen für Punkt zu Punkt oder private Gruppe QSOs zu erstellen.

Wenn Sie Ihren Link, Repeater oder Hub zum IRN-System hinzufügen möchten, verwenden Sie bitte den Kontaktbereich, um uns eine Zeile zu schicken.

TS3 ist auf Apple, Android, PC, Mac und Linux erhältlich. Der IRN hat seinen eigenen privaten Server, der Hunderte von Verbindungen auf einmal erlaubt. Es gibt verschiedene talkgroups (Kanäle) innerhalb, dass Benutzer volle RX / TX-Fähigkeiten über verschiedene Funknetzwerke und Systeme aus der ganzen Welt ermöglichen.

Bitte beachten Sie: Dieses System ist für beide nicht lizenzierten \* & **lizenzierten Funkamateure** frei zu verwenden. Wenn Sie irgendwelche Fragen oder Fragen haben, senden Sie uns bitte eine E-Mail mit den Details auf dem Link auf der linken Seite.

#### **Siehe weiter unten für Amateurfunk!**

\* Nicht-lizenzierte Benutzer müssen sich um die Mitgliedschaft bewerben, um ein Rufzeichen für sie generiert haben (keine Sorge, es ist auch kostenlos).

#### **Was ist der IRN Server?**

Vor einiger Zeit bin ich in eine sehr ländliche Lage umgezogen. Ein Ergebnis davon bedeutete, dass ich nicht "Radio spielen" konnte, wie ich es bei den 2/70 Bands gemacht hatte, da es keine Repeater gab, wo ich wohnte, wo ich hinein konnte.

Um dies zu umgehen, habe ich eine persönliche Verbindung zwischen meinem Haus und meinem Handy mit Teamspeak 3 (TS3) aufgebaut, so dass ich mich mit Echolink verbinden konnte, also in der Lage sein, Radio zu spielen, während ich hinweg bin Eine F25, die genau wie ein Radio wirkt. Es gibt einige Bilder davon in der Galerie-Bereich).

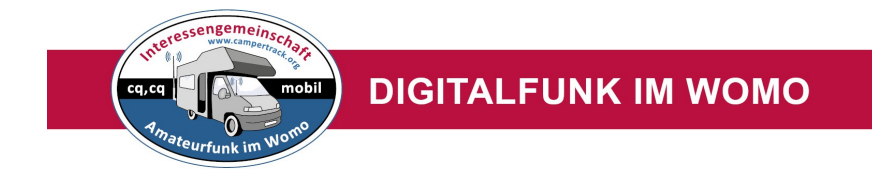

Kurz gesagt, ich bin nicht der einzige Amateur, der Probleme hat, in Repeater zu kommen und an die Welt zu binden, und nachdem ich mit anderen gesprochen habe, zeigte sich, dass andere mit diesem Setup ...

Im September 2016 wurde der IRN-Server erstellt und der Zugriff auf andere lizenzierte Amateure gegeben, damit sie ihn nutzen konnten.

Seitdem ist es gewachsen ... die ursprüngliche Echolink-Verbindung ist nicht mehr aktiv, und Allstar ist die Art der Wahl mit dem System, die Verbindung zu einer Mischung aus Repeatern, Hubs und Knoten rund um den Globus.

Der IRN-Server erlaubt Full TX und RX, so dass Sie es wie ein Radio verwenden können. Es gibt auch Kanäle, die nur Live-RX-Feeds von anderen Systemen wie D-Star und Echolink sind.

Vor kurzem hat die IRN eine Partnerschaft mit der The Guild Global (Bekannt als "The Guild") geschaffen, so dass das System jetzt für nicht lizenzierte Benutzer und diejenigen, die ihre Prüfungen machen wollen und uns Amateure zu machen und erleben, was bestimmte Modi sind wie. Die Art und Weise, wie der IRN-Server funktioniert, bedeutet, dass wir bestimmten Kanälen Sprachrechte zuordnen können, um sicherzustellen, dass nicht lizenzierte Benutzer nicht senden können, aber sie können zuhören.

Die Gilde hat auch zusätzliche Kanäle, die es neuen und nicht lizenzierten Benutzern erlauben, volles TX / RX zu genießen und sich mit Funkschinken zu vermischen, die nicht in irgendwelche RF-basierten Systeme vernetzt sind.

Der IRN-Server ermöglicht auch, dass zusätzliche Verknüpfungen hinzugefügt werden, während wir gehen, wobei mehrere mehr in der Herstellung einschließlich einer DMR- und Fusions-basierten Vernetzung und mehr Allstar-Knoten sind. Es hat auch eine Teilzeit FRN Vernetzung und die Fähigkeit, mit Zello zu arbeiten.

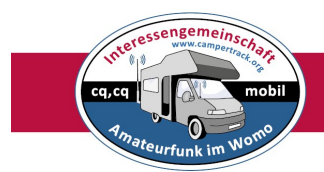

Darüber hinaus, wenn Sie ein Repeater-Keeper oder Sysop auf einem System sind, dann Verknüpfung in Ihre aktuelle Einrichtung in der Regel wird nicht einen Cent kosten und wir würden mehr als glücklich zu helfen, Sie bekommen, dass es läuft.

Wir schätzen, dass RoIP-Systeme wie diese nicht für alle da sein werden, und wir versuchen nicht, die Leute von "echtem Radio" wegzunehmen. Nicht jeder hat die Möglichkeit, was sie aufgrund der Lage oder ihrer persönlichen Umstände verwenden können. Dieses System gibt ihnen die Möglichkeit, mit Benutzern rund um die Welt auf mehreren verschiedenen Systemen zu sprechen, und alles kostenlos!

### **Wie benutzt man International Radio Network (IRN)**

### [13. Februar 2017](https://translate.googleusercontent.com/translate_c?depth=1&hl=de&prev=search&rurl=translate.google.de&sl=en&sp=nmt4&u=https://hamradiostar.com/how-to-use-international-radio-network-irn/&usg=ALkJrhhmfnNtnbrhgcFgiZ1d4YsIuKSH6Q)

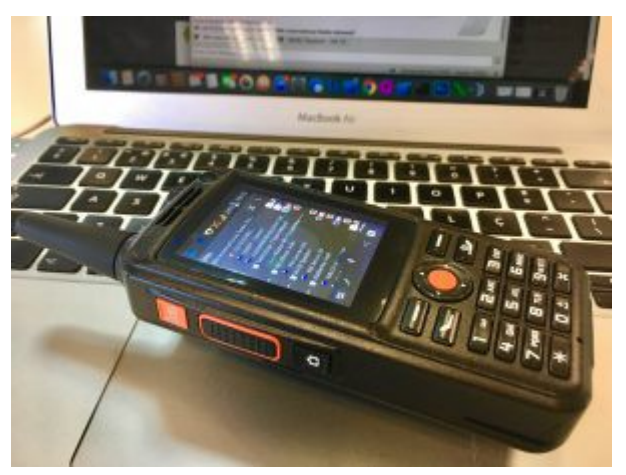

Die Einrichtung eines Mobiltelefons für den Zugriff auf Live-RF-Gateways auf der ganzen Welt kann leicht durchgeführt werden.

Mit einem PTT-fähigen Telefon wird es noch mehr Radio-ähnliche Betrieb. Und bevor die Diskussion beginnt, lass mich einen Haftungsausschluss machen. Ich bin Amateur-Radio-Operator (CT1EIZ) seit ich 16 Jahre alt war (ich bin jetzt 42),

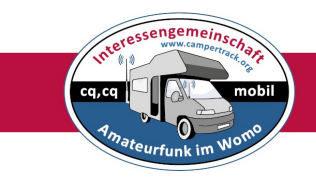

also habe ich die meisten Modi wie HF, VHF und UHF (FM und SSB), SSTV, ATV, Satellite, Packet, APRS, Paktor. Ich hatte große Antennentürme, mit Rotatoren und alle. Aber ich mag auch Echolink, D-STAR und alles was neu ist. Meiner Meinung nach ist CW nett, aber wir sollten nicht daran festhalten und ist keine Schande für hamradio über ein Handy. Wie auch immer, in diesem Stadium meines Lebens bin ich nicht in der Lage, eine Antenne auf dem Dach zu installieren. Ich habe einige Ausrüstung auf meinem Segelboot, aber während des durchschnittlichen Tages bin ich glücklich, indem ich mein Radio-Tone RT3 PTT Telefon mit IRN laufend über es über eine 3G Verbindung benutzt. Signal ist immer verfügbar und die Audioqualität hängt von der anderen Schinkenabdeckung ab. Die anderen Schinken können das gleiche Setup oder ihre regulären Radiosender verwenden.

Nachdem wir das gesagt haben, lasst uns lernen, wie man mit dem Zugriff auf das IRN-Netzwerk beginnt.

1. Du musst "Team Speak 3" herunterladen. Es ist für Android, iOS, Windows und Mac verfügbar.

2. Sie müssen den IRN Server hinzufügen. Die Details sind wie folgt:

Label: (oder sonst noch was du willst)

Anschrift: eu58.ts3.cloud:1158

Kennwort: letmein

Spitzname: CALLSIGN - Dein Name (zB: MYCALL - John)

Und du bist fertig!

Einmal verbunden, sehen Sie viel von verfügbaren Kanälen. Nachdem Sie bewiesen haben, dass Sie eine gültige Lizenz haben, können Sie TX, Vor, dass nur Empfang möglich ist. Denken Sie daran, dass neben der Tatsache, dass Sie über ein Telefon sprechen, Ihre Stimme wird über die Luft über die Luft übertragen, so handeln, als ob Sie einen Repeater verwenden - identifizieren Sie sich mit Ihrem Rufzeichen, etc. Genießen!

Weitere Informationen:<http://www.internationalradionetwork.co.uk/setting-up-wit>

Anleitung von:

 **[https://hamradiostar.com/how-to-use-international-radio-network-irn](https://hamradiostar.com/how-to-use-international-radio-network-irn/)**[/](https://hamradiostar.com/how-to-use-international-radio-network-irn/)

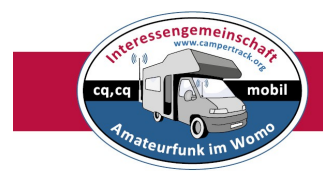

### **Anleitung:**

Bitte klicken Sie auf den untenstehenden Link, um die PDF-Datei für Ihr Gerät herunterzuladen.

Diese PDF-Dateien können heruntergeladen werden, so dass Sie Ihr Gerät mit den Details des IRN-Servers einrichten können.

Bitte beachten Sie, dass, sobald Sie sich in den Server angemeldet haben, ein Administrator Sie überprüfen und Ihnen die Stimmrechte zuweisen muss. Dies wird nur getan, wenn man sie überprüft hat.

Im Falle von Problemen werden wir Sie per E-Mail kontaktieren (bitte direkt eintragen, wenn Sie nicht auf QRZ aufgeführt sind).

Für nicht lizenzierte Benutzer, folgen Sie bitte dem Link auf der Heimat und verbinden Sie über die Member Planet Datenbank, so dass Sie Zugriff auf den Server haben können.

BITTE BITTE DIE ZEIT, JEDEN SCHRITT DER BEDIENUNGSANLEITUNG ZU LESEN.

BITTE SICHEREN SIE, DASS SIE NICHT IM VOX-MODUS AUF IHREM GERÄT WERDEN, WENN SIE VERBINDEN.

#### **Herunterladen**

So installieren Sie auf Android

Dies ist eine PDF-Datei mit Schritt für Schritt Anleitungen zum Herunterladen und Installieren von Teamspeak 3 und Einrichtung auf dem IRN-Server.

So richten Sie Teamspeak 3 Android.pdf ein

Adobe Acrobat Dokument [750.1 KB]

Herunterladen

#### **http://www.internationalradionetwork.co.uk/app/download/893287/How+to+set +up+Teamspeak+3+Android.pdf**

So installieren Sie auf iOs (Apple) Dies ist eine PDF-Datei mit Schritt für Schritt Anleitungen zum Herunterladen und Installieren von Teamspeak 3 und Einrichtung auf dem IRN-Server. So richten Sie Teamspeak 3 ein Adobe Acrobat Dokument [1'023.8 KB] Herunterladen **http://www.internationalradionetwork.co.uk/app/download/893326/How+to+set +up+Teamspeak+3+Iphone.pdf**

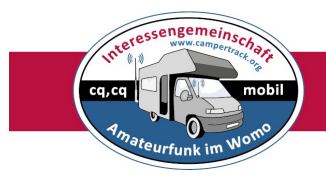

So installieren Sie unter Windows

Dies ist eine PDF-Datei mit Schritt für Schritt Anleitungen zum Herunterladen und Installieren von Teamspeak 3 und Einrichtung auf dem IRN-Server.

So stellen Sie Teamspeak 3 Windows PC.pdf ein

Adobe Acrobat Dokument [860.1 KB]

Herunterladen

#### **http://www.internationalradionetwork.co.uk/app/download/893337/How+to+set +up+Teamspeak+3+Windows+PC.pdf**

So verwenden Sie den IRN Server, sobald Sie verbunden sind.

Dieses PDF gibt Ihnen einige Anleitungen zu einigen der grundlegenden Funktionen, die auf dem IRN verfügbar sind.

Es gibt viele Dinge, die hier nicht enthalten sind, aber wir würden empfehlen, dass neue Benutzer es lesen, um zu erklären, was verschiedene Dinge bedeuten.

IRN - Wie benutzt man den IRN Server.pdf

Adobe Acrobat Dokument [764.1 KB]

Herunterladen

**http://www.internationalradionetwork.co.uk/app/download/6108274/IRN+- +How+to+use+the+IRN+Server.pdf**

T & C's - IRN Gebrauchsrichtlinien für alle Benutzer.

Während die meisten von dem, was wir tun, ist gesunder Menschenverstand, haben wir eine Reihe von Richtlinien, die es gibt, um das System sowohl fairer und sicherer für alle zu verwenden. Bitte vor dem Gebrauch unser System lesen.

IRN TC's.pdfAdobe Acrobat Dokument [480.3 KB]

**http://www.internationalradionetwork.co.uk/app/download/3386075/IRN+TC %27s.pdf**

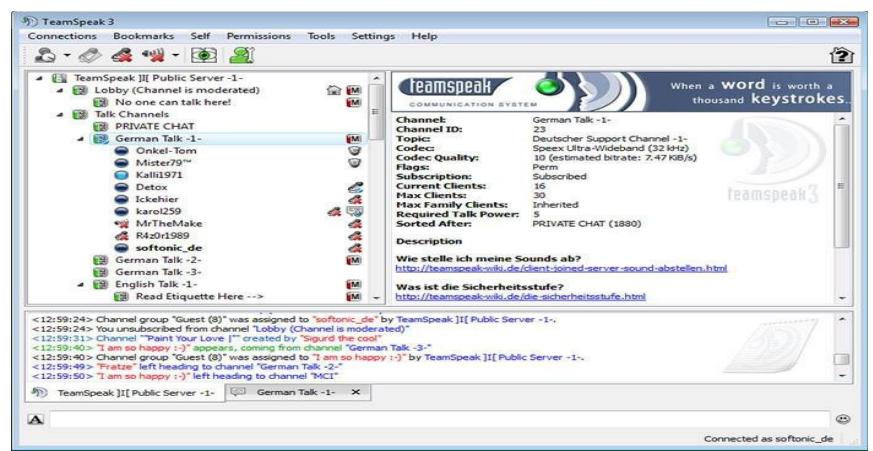

Programm TeamSpeak 3 **http://www.teamspeak.de/download/**

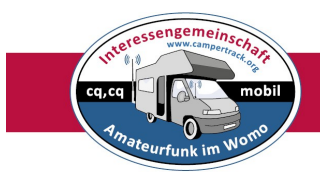

#### **ANWENDUNG DES IRN SERVER:**

Willkommen beim IRN Server.

Sobald Sie angeschlossen sind, sehen Sie eine Anzahl von Kanälen auf Ihrem Gerät. Diese werden auch als "Talkgroups" bezeichnet.

Die Standard-Sprechgruppe heißt "Der Willkommenskanal". Wenn du zum ersten Mal zum Server wechsest, wirst du in dieser Diskussionsgruppe erscheinen. Einmal in diesem Raum bist du alle verbunden und bereit zu gehen (sobald du von einem Admin überprüft worden ist).

Wenn du zum ersten Mal ankommst, wirst du bei der kleinen "Q" an deiner Seite sehen. Das nennen wir einen Gast-Server-Status. Kurz gesagt, es bedeutet, dass man auf den Server und den Monitor in den verschiedenen Räumen zugreifen kann, aber man kann nur TX (Transmit) im Willkommenskanal.

Sobald ein Admin Sie auf dem Server entdeckt hat, werden sie Ihnen eine neue Servergruppe mitteilen. Dies bedeutet, dass Sie jetzt auf die Überprüfung warten. Wir zielen darauf ab, die Benutzer am selben Tag zu überprüfen, und dies kann in nur 5 Minuten durchgeführt werden. Es ist bemerkenswert, dass Sie Ihre Kontaktdaten auf QRZ auf dem Laufenden halten sollten, wenn Sie ein registrierter Radio Amateur sind, damit wir Sie im Falle von Problemen kontaktieren können.

Wenn Sie kein lizenzierter Amateurfunkbenutzer sind, sind Sie immer noch willkommen, das System zu benutzen, aber Sie müssen sich der "Gilde" (World Wide Amateur Radio Guild) anschließen, um mit dem IRN zu bleiben. Die Gilde ist frei zu verbinden, und sie werden ein Rufzeichen für Sie generieren, die Sie auf dem Server verwenden können.

Sobald Sie überprüft worden sind, wird Ihr merken, dass Ihr Ikone sich an Ihre Klasse des Benutzers anpasst. Im Folgenden finden Sie eine Liste der aktuellen Icons, die auf dem Server verwendet werden.

#### Gastbenutzer

- **V** Erwartung der Bestätigung
- **S**  Nicht-lizenzierter Benutzer
- **A** Lizenzen Amateurfunk User
- **T**  Systemverwalter
- **O** Crosslink Server Automatisierter Server für die Vernetzung
- Talkgroup icon Hams kann nur TX (Non-Hams kann RX)
- Talkgroup icon Hams und Non-Hams können TX

- Nicht-Sprechgruppe. Spezielle Verwendung in dieser Talkgruppe nur

- Wenden Sie sich an das Admin-Team (wenn Sie dieses Symbol sehen, wenden Sie sich bitte an)

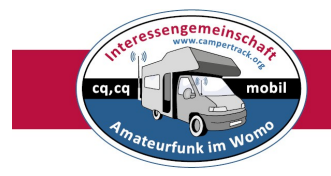

Kanäle: (Bitte wählen Sie "Kanalinfo" für weitere Informationen zu Ihrem Gerät über jeden Kanal).

**O Willkommenskanal** - Dies ist der Standardkanal. Bitte verwenden Sie diesen

Kanal für die Überwachung und den Aufruf. Bitte vermeiden Sie QSO's auf diesem Kanal.

**O TG1** - Das ist eine allgemeine Talkgroup. Dieser Kanal steht allen Benutzern zur Verfügung.

**O TG2** - Das ist eine allgemeine Talkgroup. Dieser Kanal steht allen Benutzern zur Verfügung.

**O TG3** - Das ist eine allgemeine Talkgroup. Dieser Kanal steht allen Benutzern zur Verfügung.

O **Die Gilde QSO und Netze** - Teil der Gilde (Weltweite Amateurfunkgilde). Vernetzt mit Zello.

**O Die Gilde Allstar Hub** - Vernetzt auf RF (Weltweit)

**O UK Allstar Hub** - Vernetzt mit RF (UK National)

**O Alabama Link** - Vernetzt mit RF (US / Multi-Mode Linking inklusive Zugriff für Allstar, Echolink, DMR, D-Star & Fusion)

**O VK6 Hub** - Vernetzt mit RF (Australien National)

**O Hub Net UK** - Vernetzt mit RF (UK National)

**O GB3KU Repeater** - Vernetzt mit RF (Manchester UK) und oft mit verschiedenen Hubs verbunden (WAN / WIN / Hawaii, etc.

**O Spezialkanäle** - Spezielle und temporäre Kanäle gehen hier ein. Diese Kanäle sind nicht immer rund um die Uhr inkl. Der FRN Crosslink, MD South Conference und International Allstar Network). Du kannst hier auch deinen eigenen Kanal erstellen.

**O Testen von Audio und Anschlüssen** - Wird zum Testen von Audio und Anschlüssen verwendet. Wir hätten lieber hier getan, also wirst du niemanden stören. **O Der Naughty Bin** - Wenn du dich hier findest, bedeutet das, dass du etwas getan hast, was andere Benutzer stört. Sie sind frei, zurück zu den Hauptkanälen zu gehen, aber überprüfen Sie bitte, dass Sie keine Störung zuerst verursachen.

**O Das Büro** - Dieser Raum wird für private QSOs für das Verwaltungsteam verwendet.

**O Core Admin** - Dieser Raum wird für private QSOs für das Verwaltungsteam verwendet.

Das Verbinden eines Raumes unterscheidet sich je nach dem, welches Gerät Sie benutzen. Unter Windows, Linux und Apple Mac kannst du einfach auf den gewünschten Kanal klicken. Auf Android musst du den Bildschirm über den gewünschten Kanal drücken und halten und es öffne ein Optionsfenster. Auf iOs drückst du den Bildschirm einmal auf die talkgroup, die du eintragen möchtest und es wird ein Menü aufrufen, dann wählst du "Join" ... Es ist wirklich so einfach. Standardmäßig hat die Teamspeak 3-Applikation das sogenannte "Systemvolumen" aktiviert. Dies bedeutet, dass, wenn andere Benutzer beitreten / verlassen / bearbeiten usw. der Kanal, in dem Sie sich befinden, hören Sie eine Stimme, die Sie mitteilen. Manche Leute mögen das hören, aber wenn du es nicht tust, kannst du diese Funktion aus deinem Einstellungsmenü wie folgt stummschalten: Windows / Mac / Linux - Gehen Sie zu Tools> Optionen> Wiedergabe und

verschieben Sie den Lautstärkeregler für das "Sound Pack Volume" nach unten. Android - Gehe zu Einstellungen> Sound Pack und deaktivieren. IOs - Gehe zu Menü> Einstellungen> Soundpaket und deaktivieren

### **Erstellen Sie Ihren eigenen Channel / talkgroup:**

Der IRN-Server hat die Möglichkeit, den Benutzern die Möglichkeit zu geben, eigene Kanäle für den temporären Gebrauch zu erstellen. Jeder Benutzer kann einen Kanal für den eigenen Gebrauch erstellen und sogar privat machen (indem er ein Passwort hinzufügt). Kanalräume werden automatisch verschwinden, nachdem der letzte Benutzer den Kanal verlassen hat.

Bitte seien Sie respektvoll bei der Benennung Ihres Kanals (offensive Kommentare / Benennung ist nicht erlaubt).

Wenn Sie Hilfe benötigen, um ein temporäres Zimmer einzurichten, sprechen Sie bitte mit einem der Admins, die gerne helfen werden.

Bitte beachten Sie, dass der IRN Server von Schinken für Schinken erstellt wurde. Es ist frei zu verwenden, aber nimmt eine Menge Arbeit hinter den Kulissen, um die Dinge zu halten und reibungslos zu laufen. Jeder, der mit dem IRN und der Gilde hilft, tut dies in ihrer eigenen Zeit und kostenlos. Bitte beachten Sie, wenn Sie irgendwelche Kommentare oder Fragen haben und wir melden uns doch nicht sofort bei Ihnen.

Vielen Dank für die Verwendung des Systems und glückliches DX'ing jetzt.

#### **http://www.internationalradionetwork.co.uk/app/download/6108274/IRN+- +How+to+use+the+IRN+Server.pdf**

#### **Betriebsbedingungen für den IRN Server. V1.2 - 9. August 2017**

1. Sie müssen in Übereinstimmung mit Ihrer Lizenzklasse zu jeder Zeit, nach Verfahren, Richtlinien und Gesetze, die von Ihren Ländern Amateurfunk-Lizenzbedingungen (nach den International Amateur Radio Union Richtlinien der Operation).

2. Das Internationale Funknetz (IRN) und seine Systemadministration verpflichten sich, die Entscheidungen einer assoziierten Gruppe / Gilde / Club, die eine aktuelle Arbeitsvereinbarung und / oder Memorandum of Understanding (MOU) mit dem IRN in Bezug auf ihre Mitglieder hat, zu ehren Vergangenheit und Gegenwart).

3. Keine Form von bösartigem Mobbing / Belästigung / Einschüchterung wird von einem seiner Nutzer toleriert. Dies muss der IRN Administration so bald wie möglich gemeldet werden.

4. Benutzer dürfen nicht bewusst blockieren, übergeben oder über andere Benutzer auf einer Sprechgruppe sprechen, es sei denn, der Benutzer verursacht eine Störung für andere Benutzer.

5. Benutzer auf dem IRN-Server müssen ihre Anrufe und ihren Namen (z. B. A1ABC - David) anzeigen, wenn sie mit dem IRN Server verbunden sind.

6. Nicht-lizenzierte Benutzer des IRN-Servers müssen innerhalb von 7 Tagen nach der Verbindung eine Mitgliedschaft mit dem IRN einholen, um den Zugriff und die Nutzung des IRN-Servers zu gewährleisten. Non ham Benutzerzugriff wird nur gewährt, sobald die Mitgliedschaft genehmigt wurde. Dies kann durch die Links auf der Hauptwebsite erfolgen.

7. Lizenzierte Amateurfunkbenutzer sind frei, Zugriff auf den IRN-Server zu haben, sobald sie vom IRN Administration Team überprüft wurden.

8. Zu keinem Zeitpunkt ist es zulässig, dass jeder Benutzer Audio, der nicht Teil eines QSO (Konversation) ist, wie z. B. vorbespielte Audio oder Musik in einem der Hauptkanäle, streamen / übertragen / übertragen kann. Ausnahmen hiervon sind ein QST-Rundfunk und Audio, das in einem temporären privaten Kanal des Benutzers gestreamt wird.

9. Während das System ein hohes Maß an Sicherheit hat, übernimmt das IRN keine Verantwortung für persönliche Daten oder Audio, die von Dritten abgefangen werden können. Darüber hinaus gibt die IRN nicht die Erlaubnis für jedermann zu verstecken Audio / visuelle Daten, dass sie nicht Partei auch sind. Ein Ausschluss hiervon kann im Auftrag eines amtlichen Sicherheitsdienstes oder der Strafverfolgungsbehörde mit den erforderlichen gesetzlichen Berechtigungen erfolgen.

10. Kein Benutzer kann vom IRN-Server in ein anderes System übergehen, es sei denn, es wurde eine schriftliche Erlaubnis von der IRN-Administration durch den Benutzer gewonnen, der dies erleichtern möchte. Jeder Benutzer, der eine Verknüpfung in ein anderes System erstellen möchte, um alle Audio-Feeds zu verknüpfen, muss sich an die IRN-Administration wenden, um dies zu vereinbaren. 11. Benutzer (ohne IRN-Administration) sollten nicht mehr als 4 einzelne Geräte zu irgendeinem Zeitpunkt für die Verwendung auf dem IRN Server registriert haben. Benutzer, die mehr benötigen, können zusätzliche Geräte schriftlich von der IRN-Administration anfordern.

12. Benutzer dürfen andere Benutzer nicht ohne vorherige, stillschweigende, schriftliche oder mündliche Zustimmung zu anderen Gesprächsgruppen verschieben. Die Ausnahme hiervon ist, wenn dies nicht der Fall ist, wird wahrscheinlich eine erwartete oder fortgesetzte Unterbrechung der aktuellen Gesprächsgruppe verursachen.

13. Benutzer, die wiederholt an technischen Problemen leiden, die in der Regel die normalen Aktivitäten anderer Benutzer stören, können vorübergehend vom Server entfernt werden, bis sie ihre Probleme beheben können. Wiederholte technische Probleme, die normale Serveroperationen betreffen, können zu einem vorübergehenden Verbot für den Benutzer führen.

14. Das IRN-Administrationsteam ist übereingekommen, rationale und gruppenentscheidungen in Bezug auf irgendwelche Probleme auf dem IRN-Server zu treffen, die seinen Betrieb oder die seiner Benutzer rechtzeitig beeinflussen können. Das IRN Administrationsteam hat das Recht, nach eigenem Ermessen (zeitlich und dauerhaft) zu entfernen / zu treten / zu blockieren / zu verbieten. Entscheidungen des IRN Administrationsteams sind endgültig.

15. In seltenen Fällen kann ein einzelnes Mitglied des IRN-Verwaltungsteams ein sofortiges vorübergehendes Verbot ausstellen, das nicht länger als 14 Tage dauert, um eine dieser Betriebsbedingungen zu verletzen. Diese Aktion wird dann von der IRN-Administration und den dazugehörigen Gruppen überprüft, sobald es praktisch möglich ist.

16. Das IRN-Kollektiv kann in keiner Weise für irgendwelche Kosten oder Verluste verantwortlich sein, die durch den Verlust des Dienstes entstehen.

17. Alle Bedenken, die ein Benutzer aufgrund von Aktionen des IRN

Administrationsteams wünscht, sollten schriftlich unter Verwendung der

Kontaktdaten auf unserer Webseite durchgeführt werden.

**www.internationalradionetwork.net**

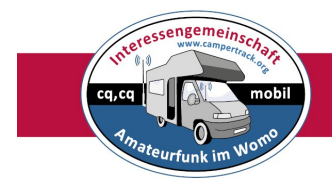

# **International Radio Network Amateurradio**

Manchester

Die offizielle Benutzer-Website des internationalen Funknetzes

#### **https://www.memberplanet.com/irn**

Willkommen im International Radio Network in Partnerschaft mit TheGuild Global. Es ist unsere Mission, das Amateurfunk-Hobby für Interessierte an Funkkommunikation zu fördern. Wir begrüßen lizenzierte und nicht lizenzierte Betreiber und geben den Interessenten die Möglichkeit, Erfahrungen in der Funkkommunikation, Theorie, Technik und Stipendien zu sammeln. Unsere Gruppe betreibt regelmäßige Netze (auf Flugsitzungen) zum Nutzen unserer Mitglieder, um wertvolle Erfahrungen in der richtigen Kommunikationstechnik zu sammeln. Wir begrüßen unsere regelmäßigen Mitglieder und Besucher zu einem unserer Netze!

Nettoplan Echolink Nets auf \* THEGUILD \* Konferenz 679320

Hinweis: Wir begrüßen ALLE Verbindungen. Bitte deaktivieren Sie alle Höflichkeitstöne und Identifikatoren, um Probleme mit anderen HF-Verbindungen zu vermeiden. VIELEN DANK!

KOWABUNGA NET (verknüpft mit \* DODROPIN \*) Mo - Fr, 7 Uhr - 9 Uhr Ost

GMARC NET (General Motors Amateurfunk Club von Detroit, MI) Montag 8 Uhr Ost

TECHNOLOGIE RUNDTABLE (verknüpft mit \* DODROPIN \*) Dienstag 8 Uhr Ost

HAM NATION Nach Show Net (verknüpft mit \* DODROPIN \*) Mittwoch 10 PM Eastern

THEGUILD Friday Fellowship Net (verknüpft mit \* DODROPIN \*) Freitag, 17.00 Uhr Eastern StarLink Friday Night Net (verknüpft mit \* DODROPIN \*) Freitag 9:30 PM Ost

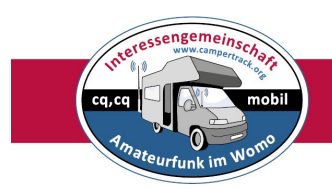

Netze im internationalen Funknetz TS3 Server Anschließen: http://www.internationalradionetwork.co.uk/setting-up-with-irn/

TheGuild Freundschaftsnetz auf TheGuild QSO und Netze Montag 17 Uhr Ost

TheGuild Coffee Net auf TheGuild QSO und Netze Mittwoch 17 Uhr Ost

Unser Zello-Kanal TheGuild QSO

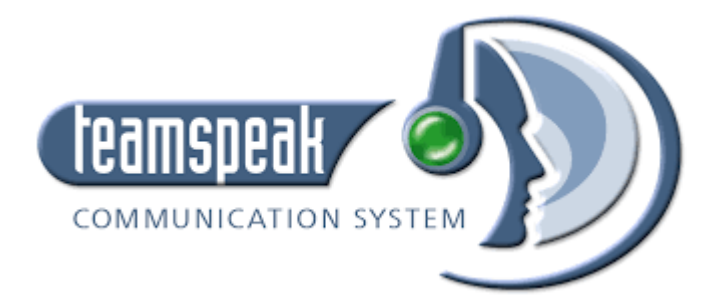

#### **TeamSpeak Communication System**

TeamSpeak ist ein Sprachchat, bei dem die Sicherheit ganz groß geschrieben wird und der sich durch kristallklare Sprachqualität, unzählige Anpassungsmöglichkeiten und Skalierbarkeit bis zu tausenden von gleichzeitigen Nutzern auszeichnet. Mit vielen mächtigen Features und starker Leistung ist TeamSpeak das Sprachkommunikationsprogramm für alle Gelegenheiten.

Webseite:

**<https://www.teamspeak.com/de/index.html>**

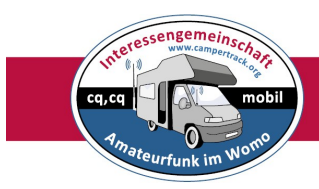

### **Impressum:**

Stand August 2017 Rolf Behnke DK4XI Am Gimpelwald 1 D 66500 Hornbach rolfbehnke@t-online.de [www.campertrack.org](http://www.campertrack.org/)

Alle Rechte liegen bei dem Autor und bei den anderen Autoren der Artikel und Bilder Die Unterlage darf für Amateurfunkzwecke ohne Einschränkung genutzt werden. **Siehe auch Bücherreihe:** Amateurfunk im Wohnmobil

#### **Links:**

Die offizielle Benutzer-Website des internationalen Amateur Funknetzes <https://www.memberplanet.com/irn>

International Radio Network on TS 3 **[www.internationalradionetwork.net](http://www.internationalradionetwork.net/)**

Client- Programm: **<http://www.teamspeak.de/download/>**